# Remenenty w programie PC-**Market**

(materiały serwisowe)

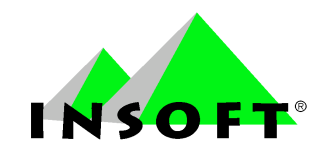

© INSOFT sp. z o.o.

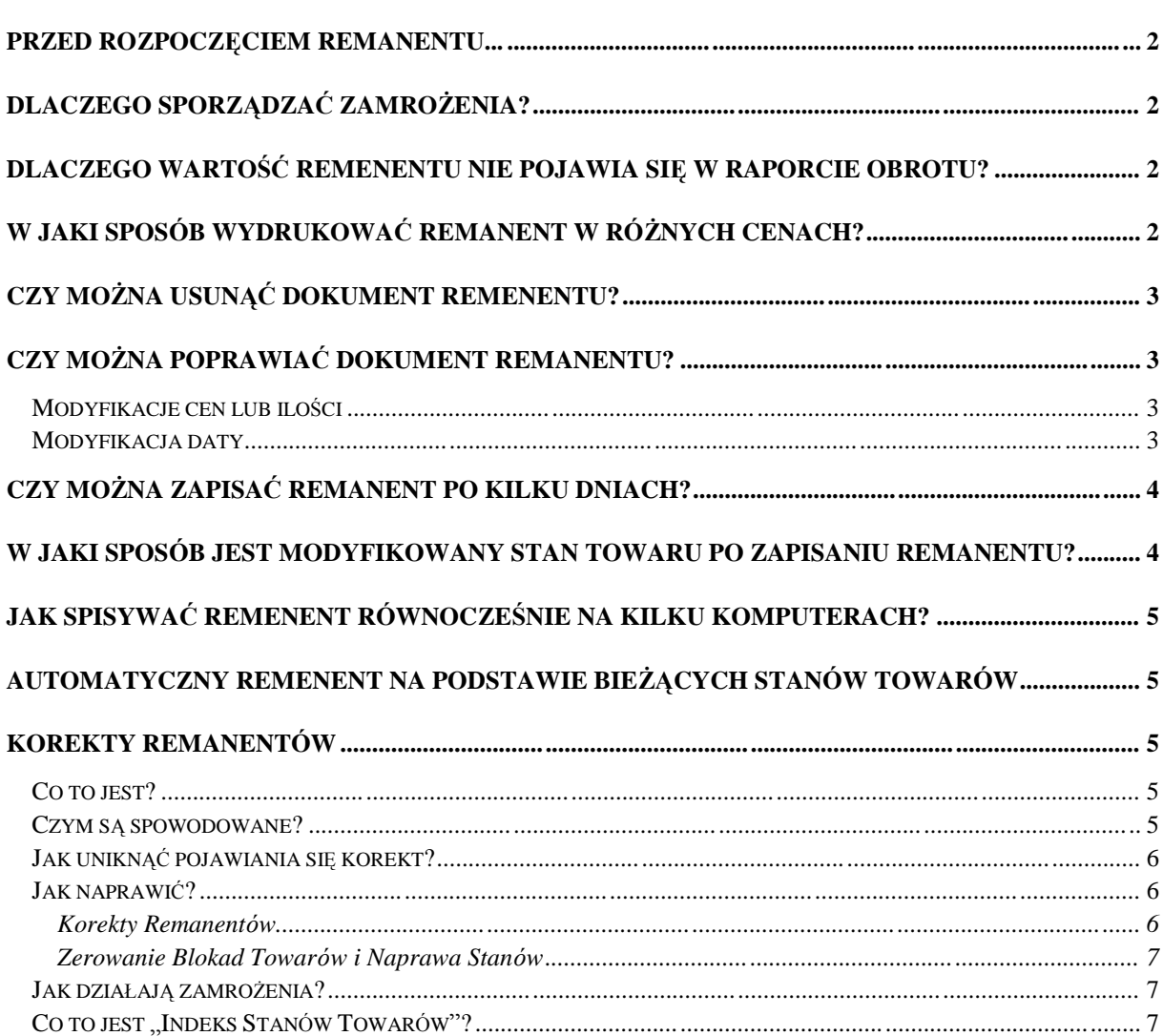

### **Przed rozpocze ciem remanentu...**

Poniżej podaliśmy trzy proste operacje, o których często nie pamięta się, a które zabezpieczają remanent przed większością wypadków:

- 1. Sciagnać importy z kas
- 2. Zarchiwizowac bazą
- 3. Wykonać dwie naprawy: Zerowanie blokad, Naprawa Stanów (zobacz rozdział Korekty *Remanentów*). Zabezpieczają one remenent, gdyby w ciągu roku powstały blokady stanów (np. po resecie komputera podczas edycji jakiegokolwiek dokumentu).

### **Dlaczego sporzadzac zamroz enia?**

Dokumenty remenentów sa największymi dokumentami w programie PC-Market. Mogą składać się nawet z wielu tysięcy pozycji. Na ich wprowadzenie poświęca się wiele pracy i cennego czasu. Podczas sporządzania remenentu zawsze może zdarzyć się jakiś nieprzewidziany wypadek na przykład wyłączenie prądu, zawieszenie komputera. Podczas edycji rementu, przed jego zapisaniem wszystkie towary znajdujące się na tym dokumencie są przechowywane w pamięci RAM komputera. Zawartość takiej pamięci w przypadku awarii ulegńaby wtedy bezpowrotnemu skasowaniu. **Dokonywanie zamroz en, to zapisywanie fragmento w remanentu na dysku, co zabezpiecza juz wpisany pakiet towaro w przed utratą.** Na samym końcu wszystkie pakiety można "zbić" w jeden dokument remenentu, a następnie go zapisać. Sposób dokonywania zamrożeń jest opisany w instrukcji programu PC-Market. **Innym ciekawym sposobem zastosowania zamroz en moz e byc moz liwos c ro wnoczesnego spisywania inwentaryzacji na kilku komputerach równocześnie** (nawet w wersji jednostanowiskowej programu). Sposób ten opisaliśmy w rozdziale "*Jak wprowadzac remanent na kilku komputerach?ą*.

# **Dlaczego wartosc remenentu nie pojawia sie w Raporcie Obrotu?**

Domyślnie po zainstalowaniu program jest tak skonfigurowany, że wartość manka/superaty remanentu nie pojawia sią w Raporcie Obrotu. Aby to zmieni c wystarczy przestawic parametr *Raporty-> Konfiguracja-> Raport Obrotu-> Skęadniki raportu-> Remanenty*.

### **W jaki sposo b wydrukowac remanent w ro znych cenach?**

Raz zapisanego remenentu nie można już zmieniać. Remanent jest zawsze zapisany tylko w jednej, wybranej cenie. Aby wydrukowac go w innej cenie nalezy wykonac kolejno:

- 1. Zamrozić sporządzony remenent i wyjść z niego do menu programu
- 2. Wejść w sporządzanie następnego remanentu. Tym razem w okienku edycji daty wybrać cenę, która nas interesuje.
- 3. Odmrozic zamrozony wczesniej rement ale na pytanie **" Czy odmroz enie dokżadne z cenami?ę** odpowiedziec **NIE**. (zobacz rozdziań **" Korekty remanento w-> Jak dziażajć** zamrożenia<sup>n</sup>). Odmrożone zostaną tylko ilości końcowe towarów. Ceny zostaną pobrane z bieżącej bazy towarów.
- 4. Tak sporządzony rement można wydrukować przez F4. Przed wydrukiem program zapyta o nazwę pliku w celu dokonania następnego zamrożenia (na wszelki wypadek).
- 5. Nie zapisywać przez F2!

### **Czy mozna usunacdokument remenentu?**

Zapisanego dokumentu remenentu nie można już usunąć (przez Alt-A). Przygotowaliśmy jednak w opcji Naprawa bazy danych "tylne wejście" umożliwiające przeprowadzenie takiej operacji. Opisujemy ją poniżej, ponieważ w poprzednich latach mieliśmy wiele przypadków uszkodzeń bazy spowodowanych niewłaściwie anulowanymi remanentami.

Anulowanie remenentu w teorii polega w szczególności na wpisaniu w polu USUNIETY nagłówka dokumentu wartości 1, oraz w polu ANULOWANA wszystkich linii remanentu wartości 1. Często popełnianym przez serwisantów błędem było tutaj zaanulowanie samego nagłówka, przez co rement nie był widoczny w przeglądzie dokumentów, ale dalej wykazywany przez niektóre raporty.

Aby prawidłowo zaanulować remanent należy wykonać kolejno:

- 1. W przeglądniu nagłówków dokumentów stanąć na nagłówku usuwanego remenentu i nacisnąć klawisz F10. (pola USUNIETY i ANULOWANA zostaną właściwie wypełnione).
- 2. Uruchomić *Zerowanie blokad towarów* i *Naprawę Stanów* dla magazynu, na który był wystawiony anulowany remenent.
- 3. Uruchomic *Raporty-> Konfiguracja-> Baza RAPORTOW-> Naprawa indeksu dokumento w*

### **Czy mozna poprawiacdokument remanentu?**

**Zapisanego dokumentu remenentu nie moz na juz poprawiac.** Nie wprowadzalismy takiej możliwości w programie dla dokumentów bilansowych.

W razie nagłej potrzeby istnieje jednak możliwość drobnej poprawki bezpośrednio w rejestrach programu (tylko uprawniony serwis!). Nie można w ten sposób dopisać żadnej pozycji. Zmiany mozna dokonac w linii remanentu (*Naprawa bazy danych-> Rejestry-> Przeglądanie rejestrów-> Przeglądanie linii dokumentów*).

#### **Modyfikacje cen lub ilosci**

W linii dokumentu remanentu zapisane są następujące informacje: NR\_TOW -> numer towaru (ten sam, co w karcie towaru w prawym dolnym rogu) ILOSC1 -> ilość początkowa towaru ILOSC2 -> ilość końcowa towaru WART1 -> cena magazynowa WART2 -> cena, w jakiej remenent został sporzadzony (netto) WART3 -> VAT w cenie magazynowej WART4 -> VAT w cenie sporządzenia remanentu RABAT\_KWOTA -> cena ewidencyjna RABAT\_PROC -> cena detaliczna brutto

W nagłówku dokumentu nie są zapisane żadne sumy dzięki czemu nie trzeba ich przeliczać po modyfikacji jakiejkolwiek linii. Właściwą linię remenentu można szybko znaleźć: stań na pierwszej linii dokumentu, nacisnij F7 i wpisz numeru towaru. Automat zatrzyma kursor na linii remenentu z tym towarem.

#### **Modyfikacja daty**

1. Poprawić obie daty w nagówku dokumentu (zatwierdzić z modyfikacją indeksów!)

2. Na liście nagłówków dokumentów stojąc na nagłówku tego remenentu nacisnąć F8 aby przepisać datę z nagłówka do wszystkich linii.

*Uwaga! Zmiana daty jest krytycznę operację dla remenentu. Przed jej wykonaniem proszł przeczytac rozdziaż"Korekty remenento wć, oraz uruchomic wszystkie naprawy opisane w rozdziale "Korekty remenento w -> Jak naprawic?ć.*

### **Czy mozna zapisac remanent po kilku dniach?**

Możemy dokonać zapisu z datą wcześniejszą, ale przy spełnieniu kilku warunków:

- a. Zapis remanentu musi się odbyć na podstawie zamrożenia z datą jego utworzenia.
- b. Nie można już wprowadzać dokumentów magazynowych w dniu zapisania zamrozenia.
- c. Nie można zapisywać dok. magazynowych z datą z przed zapisania zamrożenia.
- d. Remanent można sporządzić na podstawie kilku zamrożeń, ale wszystkie muszą być utworzone w tym samym czasie lub w odstępach między nimi nie mogą być zapisane dokumenty magazynowe.
- e. Na pytanie "Odmrożenie dokładne (z cenami) ?" odpowiadamy na TAK

Przykład wg chronologii zapisów:

 $26.12.2001 -$  stan towaru  $X = 0$  $27.12.2001$  – przyjęcie towaru X +10 szt.  $27.12.2001$  – zapis zamrożenia towar X ilość pocz. 10 ilość koń. 8 (-2) 28.12.2001 – sprzedaż towaru X -3 szt.  $29.12.2001 -$ zapis remanentu na podstawie zamrożenia z datą 27.12.2001 29.12.2001 – stan końcowy towaru  $X = 5$ 

Jeżeli stan początkowy na remanencie będzie niezgodny ze stanem faktycznym w tym dniu tj. na dzień (moment) zapisania zamrożenia to powstanie rozbieżność.

# **W jaki sposo b jest modyfikowany stan towaru po zapisaniu remanentu?**

Po zapisaniu remanentu stan towaru korygowany jest o różnicę między stanem początkowym a stanem końcowym na remanencie np.

 $26.12.2001 -$  stan towaru X=10  $27.12.2001$  – remanent ilosc pocz. 10 ilosc kon. 8 (-2)  $27.12.2001 -$  stan towaru  $X=8$ 

Po takim zapisie stan towaru zostanie pomniejszony o 2 szt. Najczęściej ilość końcowa będzie równa ze stanem na karcie towaru, ale nie zawsze. Takie sytuacje najczęściej powstają w przypadkach korzystania z zamrożeń lub przez rozbieżności stanów powstałe np. przez blokady stanów.

Innym przypadkiem jest sytuacja, gdy jeden towar występuje na remanencie kilka razy (np. remanent w cenach FIFO w/g dostaw). Wówczas do wszelkich analiz i do modyfikacji stanu towaru:

- jako ilość początkowa pobierana jest ilość początkowa tylko z pierwszego wystąpienia towaru na remanencie,
- jako ilość końcowa suma ilości końcowych tego towaru we wszystkich wystąpieniach tego towaru na remanencie.

# **Jak spisywac remenent ro wnoczesnie na kilku komputerach?**

Poprzez wykorzystanie mechanizmu zamrożeń. W tym celu można wykonać kopię programu i bazy na innym komputerze (na czas sporządzenia remanentu pozwalamy na instalację programu jednostanowiskowego na kilku komputerach). Na kazdym komputerze nalezy sporządzić inny pakiet zamrożeń. Następnie wszystkie zamrożenia należy przekopiować na komputer gńo wny i odmrozic na zbiorczy remanent. **Zamroz enia sć umieszczone w postaci pliko w \*.FRZ w katalogu RAPORTY**.

### **Automatyczny remenent na podstawie bieżących stano w towaro w**

Na pustym dokumencie naciśnięcie klawisza F3 spowoduje wypełnienie remanentu towarami ze stanem bieżącym. Klawisz Alt-F3 wypełnia remanent tylko towarami z aktualnego asortymentu.

*Uwaga! Stany ujemne sa zamieniane na zerowe. Dlatego tez na takim dokumencie może się pojawić superata.* 

# **Korekty remanento w**

### **Co to jest?**

Dokument ten można zobaczyć na raporcie Karta Magazynowa pod nazwą KOR/REM/... **Nie jest to dokument fizycznie istniejć cy w bazie danych.** Raczej nalezy go traktowac jako dodatkową, tymczasową linię raportu dodaną podczas sporządzania Karty Magazynowej.

Podczas zapisu dokumentu remanentu dla każdego towaru są zapamiętywane dwie podstawowe informacje:

aktualny stan towaru w momencie rozpoczęcia inwentaryzacji (nazwijmy ją ILOSC1). Ilość ta jest pobierana z aktualnego Indeksu Stanu Towaru w momencie spisywania remanentu. stan zliczony przez nas i wpisany na dokument jako stan końcowy remanentu (nazwijmy ją ILOSC2). Ilosc ta jest zawsze wpisywana przez uzytkownika podczas edycji remanentu. Informacja manko/superata jest właśnie rożnicą tych ilości.

Podczas zapisu remanentu jako stan bieżący Indeksu Stanu Towaru jest wstawiana ILOŚĆ2 (czyli ilosc przez nas wpisana.

*Raport Karta Magazynowa obliczajęc stan biez ęcy przeględa zawsze wszystkie dokumenty od poczętku bazy. Dochodzęc do dokumentu remanentu sprawdza, czy ilosc obliczona przez raport zgadza sił z iloscię, jaka zostaża wpisana na dokument remanentu jako ILOS C 1. Je<sup>z</sup> eli tak nie jest, to znaczy, z e cos jest nie w porzędku i wowczas zostaje wystawionyą dokument KOR/REM/...*

#### **Czym sa spowodowane?**

Możemy określić trzy wykryte przez nas przyczyny pojawiania się zapisów KOR/REM/:

Przypadek 1). Wystawienie jakiegokolwiek dokumentu modyfikuj**ą**cego stan z dat**ą sprzed ostatniego remanentu.**

Na przykład:

Mamy prawidłowy dokument rementu z dnia 01.01.2001, na którym: ILOŚĆ1 = 10 szt,  $ILO<sub>S</sub>CC<sub>2</sub> = 10$  szt.

Następnie w dniu 5.01.2001 wystawiamy dokument PZ na 30 szt tego towaru. Dokument ten zapisujemy jednak z datą sprzed remanentu 25.12.2000.

Co się wówczas dzieje?

dzisiejszy stan towaru jest nieprawidłowy. Powinien być 10 szt, a jest 40 szt. Wykrywa go Naprawa Stanów.

ILOSC1 na remanencie jest nieprawidńowa. Powinna byc 40 szt, a jest 10 szt.

raport Karta Magazynowa generuje KOR/REM/... na ilość - 30 szt, aby wyjść na prawidłowy bieżący stan towaru

Przypadek 2). Wystawienie dokumentu remanentu z datą wcześniejszą, niż inny **dokument ostatnio wystawiony.**

Na przykład:

Mamy dokument PZ z datą wczorajszą na 10 szt. Nastepnie sporządzamy dokument remanentu z datą przedwczorajszą na 12 szt.

Co się wówczas dzieje?

stan bieżący towaru jest nieprawidłowy. Powinien być 22 szt., a jest 12 szt. ILOSC1 na remanencie jest nieprawidńowa. Powinno byc 0 szt. a jest 10 szt. raport Karta Magazynowa generuje KOR/REM/... na ilość 10 szt aby wyjść na prawidłowy bieżący stan towaru

Przypadek 3). Remanent jest prawidłowo sporzadzony przez obsługę. Jednak w momencie **jego sporzćdzania stan w/g Indeksu Stanu nie zgadza si z ilos cić obliczonć z dokumentów.** Wówczas jako ILOSC1 na dokumencie remanentu zostanie wpisana całkowicie przypadkowa liczba.

Co się wówczas dzieje?

raport Karta Magazynowa generuje KOR/REM/... błędnie próbując wyjść na bieżący stan towaru

stan bieżący towaru jest wtedy prawidłowy

#### **Jak uniknac pojawiania sie korekt?**

Ad. 1). Nie wolno sporządzać żadnych dokumentów przed zapisany remanent.

Ad. 2). Nie wolno antydatować remanentów przed jakikolwiek dokument przychodowo – rozchodowy.

Ad. 3). Przed sporządzeniem remanentu radzimy profilaktycznie wykonać Naprawę Stanów.

#### **Jak naprawic?**

Aby naprawić pojawiające się korekty remanentów należy wykonać trzy opcie: *Kontrola-> Administracja-> Naprawa bazy-> Wykazy-> Korekty Remanento w Kontrola -> Administracja-> Naprawa bazy-> Wykazy-> Zerowanie Blokad Towaro w Kontrola -> Administracja-> Naprawa bazy-> Wykazy-> Naprawa Stano w*

#### **Korekty Remanento w.**

Naprawa ta przegląda wszystkie dokumenty w kolejności ich dat. Jeżeli dojdzie do dokumentu remanentu, to sprawdza, czy obliczony na ten moment z wcześniejszych dokumentów stan zgadza się ze stanem zapisanym w ILOŚĆ1. Jeżeli nie, to poprawia ILOŚĆ1.

Uwaga ! *Uruchomienie naprawy spowoduje zmianę wartości manko/superata na juz zapisanych remanentach. Wartosci te powinny byc teraz prawidęowe i zgodne z* *chronologi" zapiso w w programie.*

#### **Zerowanie Blokad Towaro w i Naprawa Stano w**

Program przegląda wszystkie dokumenty w bazie obliczając stan bieżący towaru. Następnie pokazuje raport, który należy zatwierdzić przez F2. Wówczas na jego podstawie zostanie prawidłowo ustawiony Indeks Stanów Towarów.

### **Jak dzia"aja zamroz enia?**

Podczas zamrażania remanentu jest również zamrażana ILOŚĆ1.

Podczas odmrażania istnieją dwie możliwości:

"Odmrożenie dokładne z cenami" – wóczas zostaje również odmrożona ILOŚĆ1 (która już teraz może być nieprawidłowa).

"Odmrożenie bez cen" – wówczas do remanentu jako ILOŚĆ1 zostaje wpisana bieżąca wartośc z Indeksu Stanów

Każdy przypadek odmrożenia remanentu jest indywidualny, ale generalnie:

jeżeli po wykonaniu zamrożenia zostały wystawione jakieś inne dokumenty, a remanent zapisujemy z datą dzisiejszą – użyć odmrożenia bez cen

jeżeli po wykonaniu zamrożenia zostały wystawione jakieś inne dokumenty, a remanent zapisujemy z datą sporządzenia zamrożenia – użyć odmrożenia z cenami

### **Co to jest "Indeks Stanów Towarów"?**

Każdy towar posiada własny licznik wskazujący aktualną ilość. Przy każdej dostawie program dodaje do licznika zakupioną ilośc towaru. Przy każdej sprzedaży program odejmuje od licznika sprzedaną ilość. Przy zapisywaniu remanentu licznik jest ustawiany na ILOŚĆ2. Licznik ten daje barszo szybką możliwość sprawdzenia aktualnego stanu towaru bez przeglądania dokumentów. Można go podejrzeć na karcie towaru (ilość ogółem). Na raporcie Stany-Ilościowo- Wartościowe, lub podczas wystawiania dokumentu (w lewej, górnej ramce). Jednak zawsze za pewną informację o ilości w programie uznajemy ilość obliczoną z dokumentów.

Aby naprawić wskazania licznika należy wykonać Naprawę Stanów.